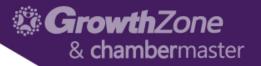

# GrowthZone Communications - The Basics

Cheri Petterson

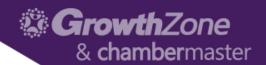

## Agenda

- Setting up Communications
- Templates
- Automated Communications
- List/Committees
- Sending/Scheduling Emails
- Logging Calls & Notes
- Reviewing Communications

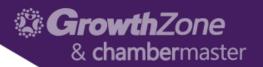

#### Setting Up Communications

Signatures > Communications > Signatures > Add

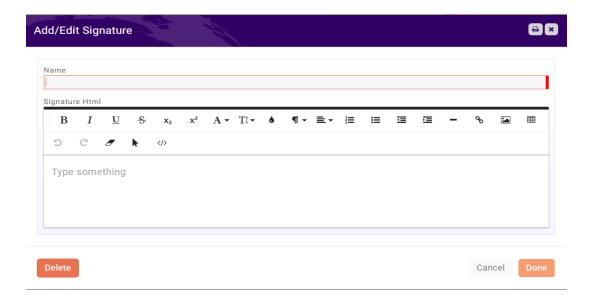

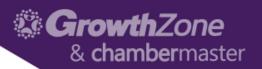

#### Communication Categories

 Communication Categories provide a way for you to organize and filter email communications. Reports such as the Communication Report can be filtered by category to allow you to get a better understanding of the communications that are being sent.

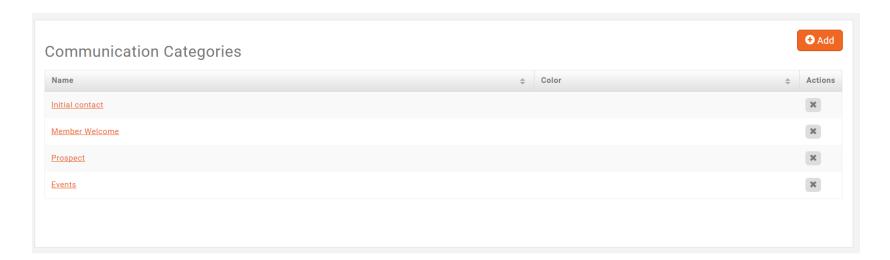

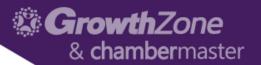

## **Email Templates**

- Email templates provide an easy way to respond to standard email tasks.
  - For example, you may wish to send a thank you email to all those who have attended an event. You can create (or customize a default) template that can be used consistently for all of your events. This will allow you to efficiently send emails, and increase productivity.
  - Email templates may also include database fields. For example, when sending an email for an event, the Event Name database field may be included in the email to customize the email to a specific event.

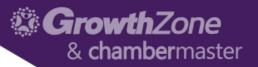

## View/Create Templates

• Setup > Communications > Email Templates

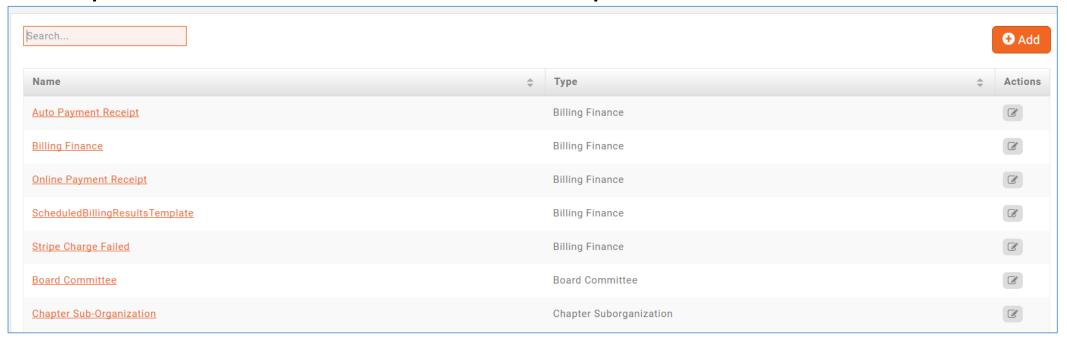

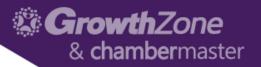

#### **Automated Communications**

Setup > Communications > Automated Messaging

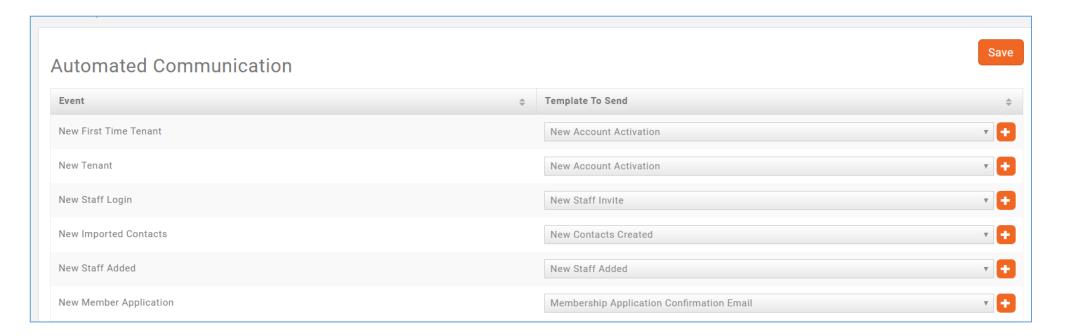

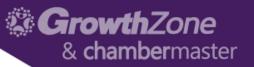

## Lists/Committees

 The Lists/Committees module makes it easy to connect with and organize your members and individuals into groups for different types of communication

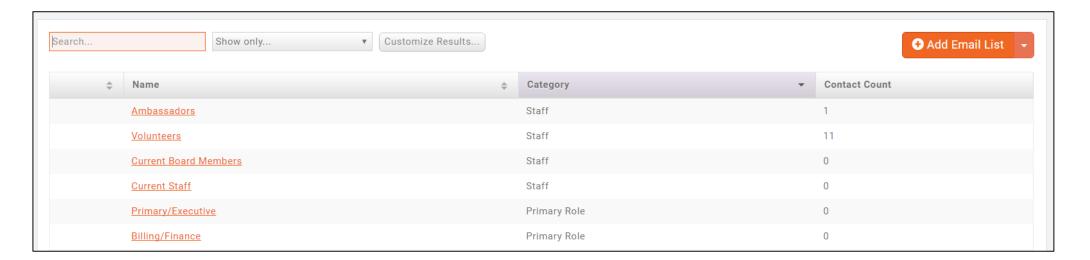

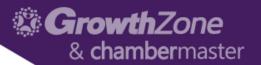

## Lists/Committees

Add List/Committee

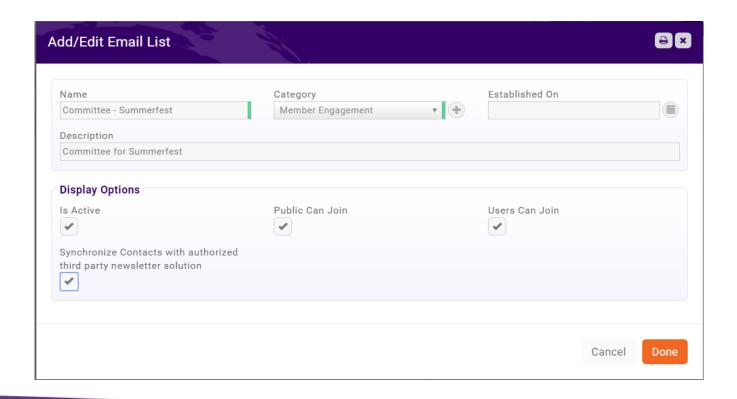

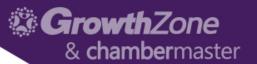

## Manage List/Committee

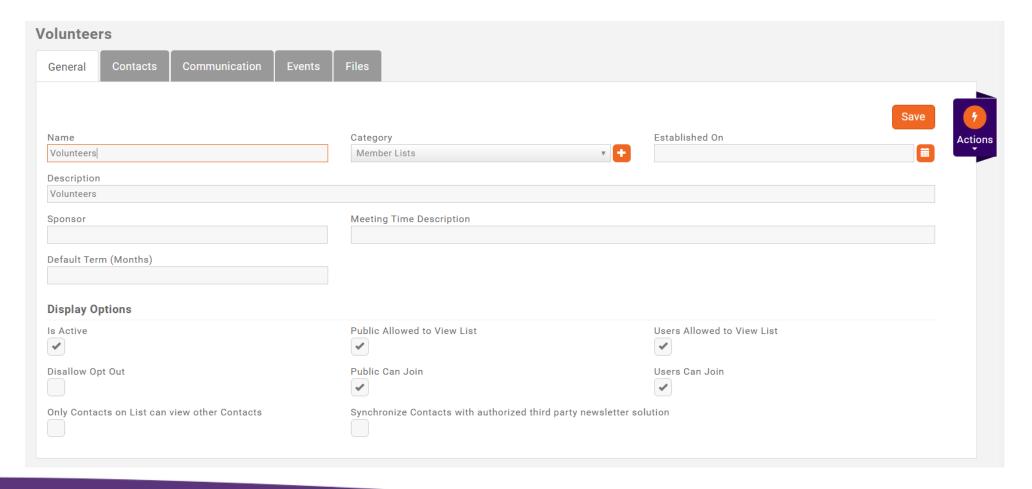

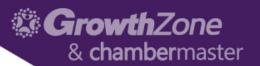

## Sending Emails

- Setup > Communications > Email Settings
  - Archive Email Address (MemberZone vs. Outlook)
  - Unsubscribe Settings

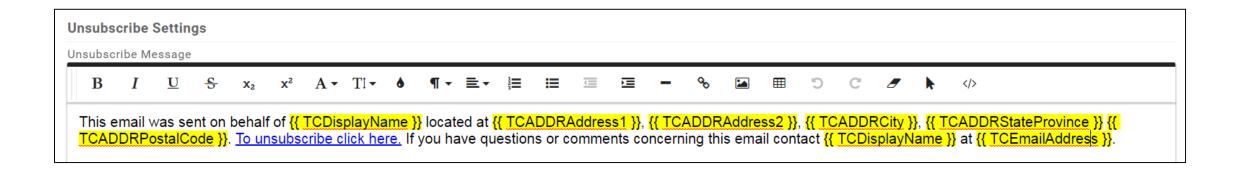

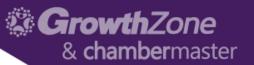

## Sending Emails/Monitoring Communications

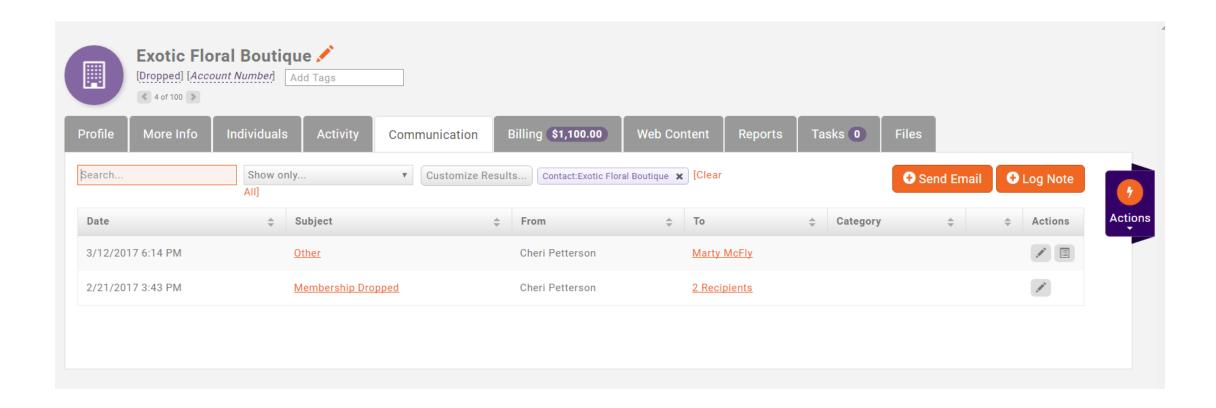

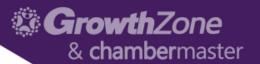

## Sending Emails/Monitoring Communications

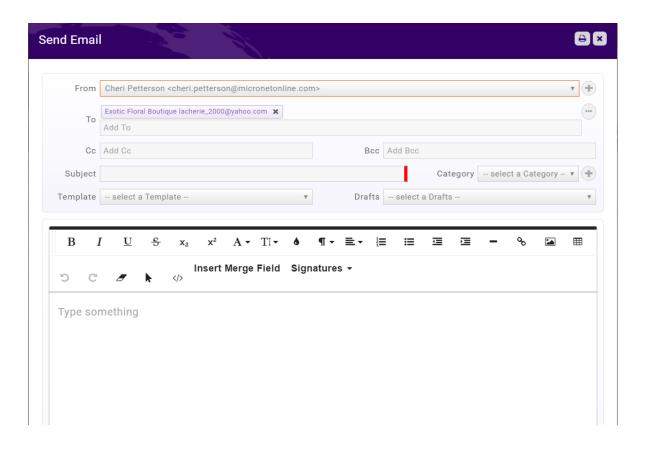

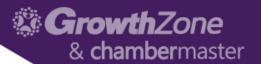

## Sending Email/Monitoring Communications

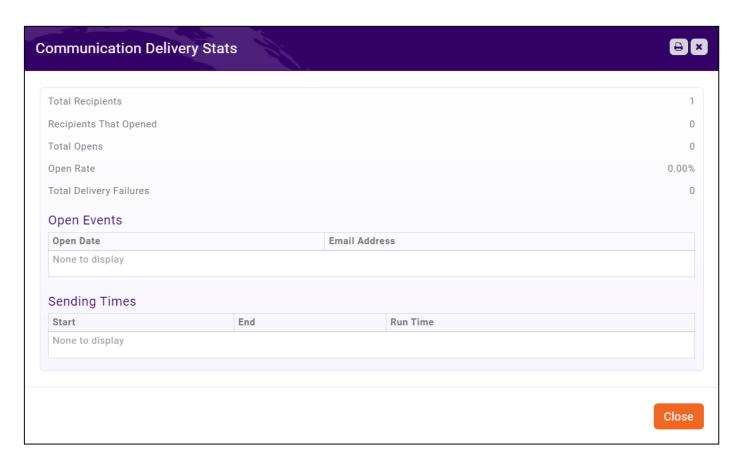

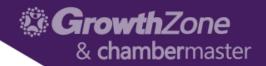

## Scheduled Emails

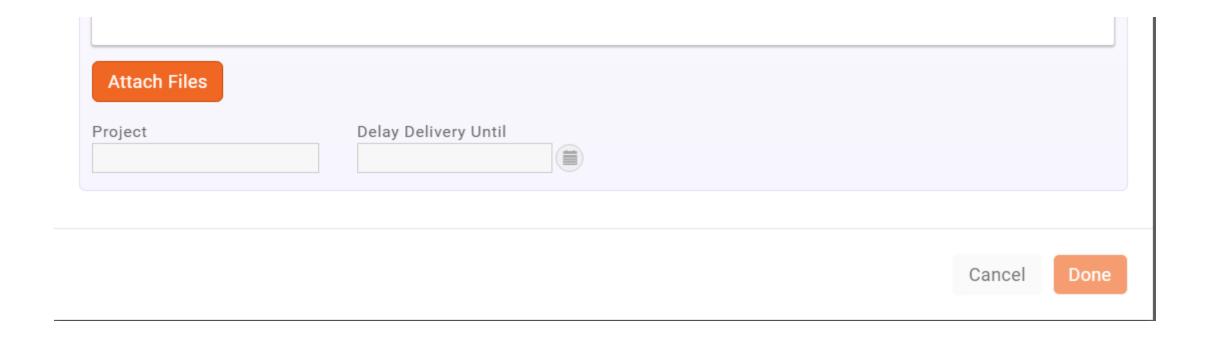

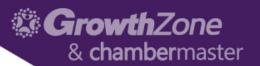

## Logging Calls/Notes

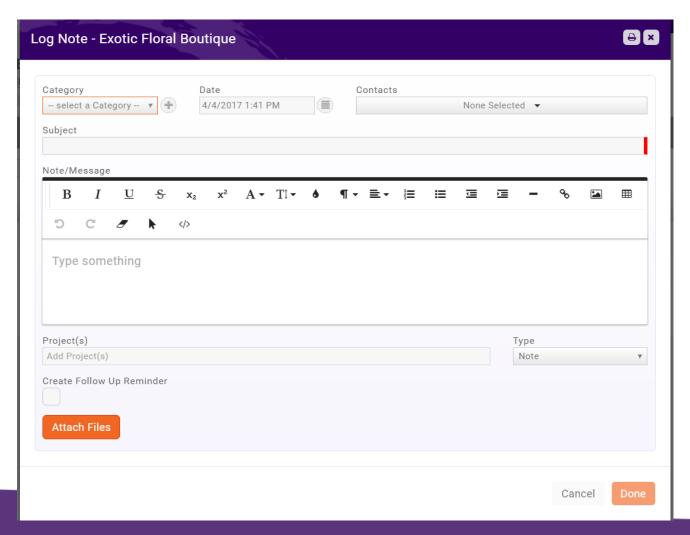

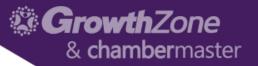

# Questions?